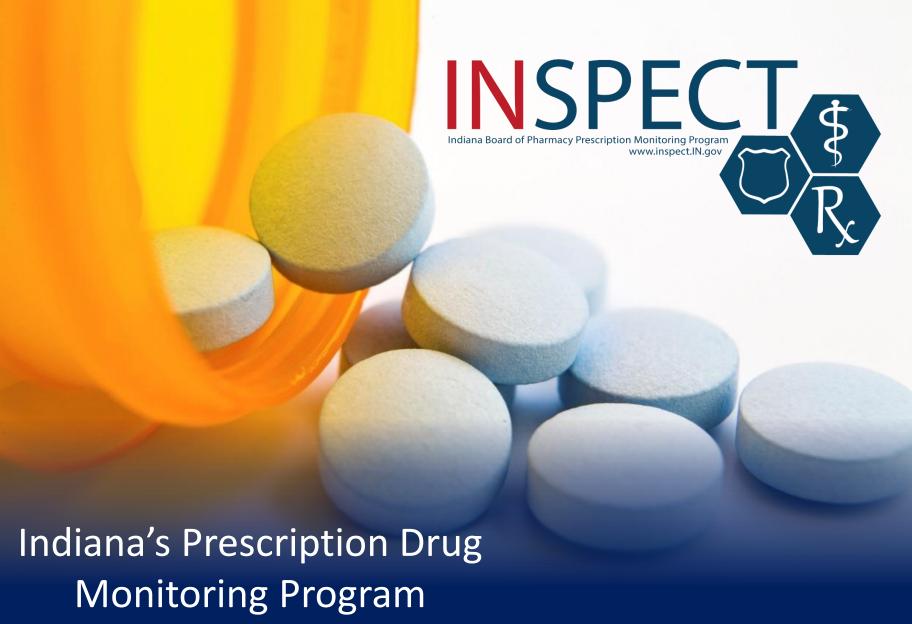

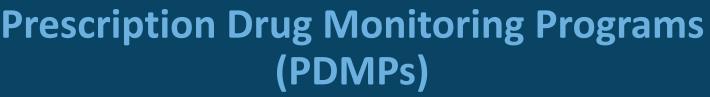

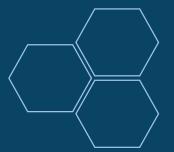

# What data do PDMPs collect?

- Patient info
- Prescriber info
- Dispenser info
- Schedule II-V drugs

# Who can access PDMP data?

- Prescribers
- Pharmacists
- Law Enforcement

# **How do State PDMPs work?**

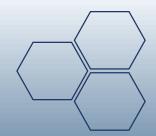

Dispensers (Pharmacies)

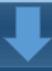

Pharmacists

State PMP

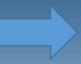

Prescribers

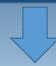

Law Enforcement

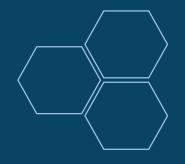

# **INSPECT Program Overview**

- ➤ Collects & tracks prescriptions for controlled substances schedule II-V and ephedrine/pseudoephedrine dispensed in Indiana.
- Includes data from retail & hospital pharmacies, dispensing physicians, mail orders, online and non-resident pharmacies
- > Started collecting Veteran's Administration facility dispensing in 2016.
- ➤ Available to registered healthcare providers, pharmacists and law enforcement. Accessible to users with an Internet connection 24/7
- > Required reporting frequency: Every 24 hours/business day
- > 100% funded by controlled substance registration (CSR) fees

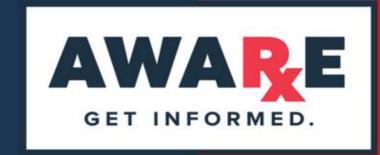

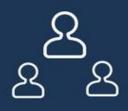

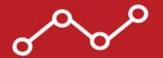

# DELEGATE/SUPERVISOR ROLES AND DELEGATE MANAGEMENT

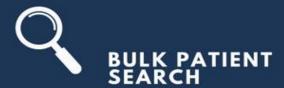

PROVIDER PROFILE EDITING

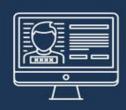

PROPRIETARY PATIENT-MATCHING ALGORITHMS FOR DATA ACCURACY

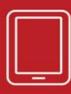

USER INTERFACE THAT ADAPTS TO BROWSERS, SMART PHONES AND TABLETS

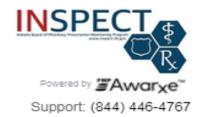

| Log In    |                |
|-----------|----------------|
| Email     |                |
|           |                |
| Password  |                |
|           | Reset Password |
| Log       | In             |
| Create an | Account        |

Browsers Supported 🌀 🌌 🥹 🥭 (8+)

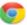

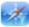

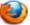

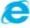

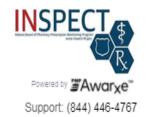

# **Registration Process**

### Create an Account

| Email                 |  |
|-----------------------|--|
| ₩                     |  |
| Password              |  |
| *                     |  |
| Password Confirmation |  |

Save and Continue

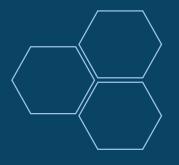

# Registering as a Healthcare Professional

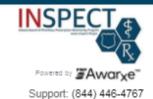

# **Registration Process**

# Select your User Roles

Registration Process Tutorial

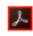

Get Adobe Acrobat Reader

- Healthcare Professional
  - Physician (MD, DO)Dentist

  - Nurse Practitioner / Clinical Nurse Specialist
  - Midwife with Prescriptive Authority
  - Physician Assistant
  - Podiatrist (DPM)

**Pharmacist** 

- Optometrist
- Pharmacist with Prescriptive Authority
- Out of State Pharmacist
- Util Of State Friamhacis
- Pharmacist in Charge
- Veterinarian
- Medical Resident with Prescriptive Authority
- Pharmacist's Delegate Licensed
- Prescriber Delegate Licensed
- Dispensing Physician
- Out of State Prescriber

# Registration Process

Create an Account

All fields with an asterisk (\*) are required.

# Personal

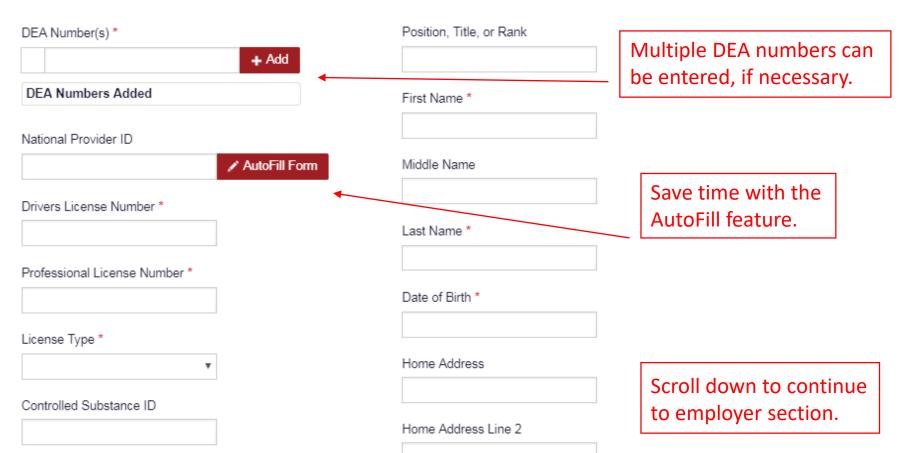

# Employer

| DEA Number(s)               | Primary Work Location |
|-----------------------------|-----------------------|
| + Add                       |                       |
| DEA Numbers Added           | Name                  |
| National Provider ID        |                       |
| + Add                       | Address               |
| National Provider IDs Added |                       |
|                             | Address Line 2        |
|                             |                       |
|                             | City                  |
|                             |                       |
|                             | State                 |
|                             | ▼                     |
|                             | Zip Code              |
|                             |                       |
|                             | Phone                 |
|                             |                       |

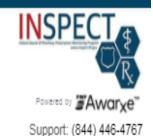

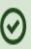

Success

A link to verify your email address has been sent.

DISMISS

# Welcome

If your account is "Pending Approval," it is complete and is awaiting approval by the State Administrator.

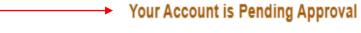

Registration Process Tutorial 🔾

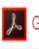

Get Adobe Acrobat Reader

Based on the User Roles you've chosen, you may be required to submit additional documentation. You will receive an email with instructions and the necessary forms to be submitted. Once all validation documents are met, your registration will be reviewed for approval. Watch your email or log in for status updates.

# Your User Roles

| Healthcare Professional | Validation Documents Required |
|-------------------------|-------------------------------|
| Physician (MD, DO)      | None Required                 |

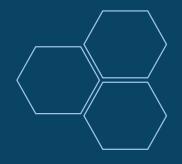

# Registering for a Law Enforcement Account

### Healthcare Professional

■ Law Enforcement

- ATF
- Corrections
- DEA
- Drug Court
- FBI
- FDA
- Homeland Security
- Local
- Medicaid Fraud Units
- Multijurisdictional Task Force
- OIG
- Probation
- State Attorney General
- State Police
- State Prosecutor (District or Commonwealth Attorney)
- US Attorney

# Other

# Personal

| Drivers License Number *                            | Position, Title, or Rank * |
|-----------------------------------------------------|----------------------------|
| Badge Number *                                      | First Name *               |
|                                                     | Middle Name                |
| Law Enforcement roles require a valid badge number. | Last Name *                |
|                                                     | Date of Birth *            |
|                                                     | Primary Contact Phone *    |

# Employer

| City *      | Agency ▼                |
|-------------|-------------------------|
| State *     | Primary Work Location * |
| Zip Code *  | Name *                  |
| Phone *     | Address *               |
| Fax         | Address Line 2          |
| Agency Head | City *                  |

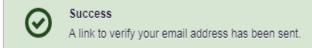

## Your Registration is Not Complete

# Welcome

Registration Process Tutorial

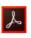

Get Adobe Acrobat Reader

Based on the User Roles you've chosen, you may be required to submit additional documentation. You will receive an email with instructions and the necessary forms to be submitted. Once all validation documents are met, your registration will be reviewed for approval. Watch your email or log in for status updates.

### Your User Roles

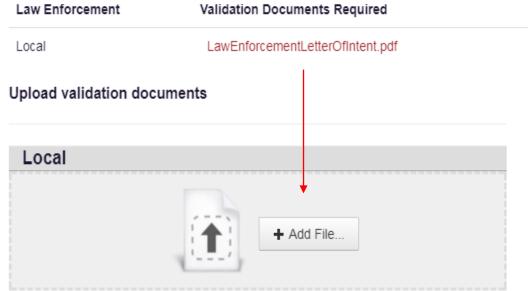

Fill out the required form and upload it

Documentation Received

Validation documents will now be uploaded into the user profile, rather than mailed into INSPECT.

A blank copy of the document will also be email to the address provided.

#### Your User Roles

| Law Enforcement | Validation Documents Required    | Documentation Received                   |
|-----------------|----------------------------------|------------------------------------------|
| Local           | LawEnforcementLetterOfIntent.pdf | Fill out the required form and upload it |

#### Upload validation documents

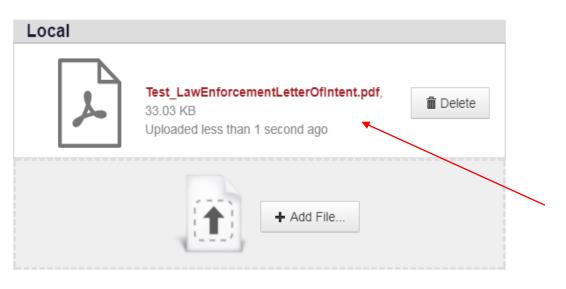

The completed validation document will appear here once it has been uploaded.

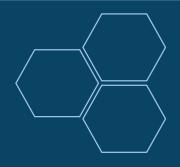

# Registering for a Delegate Account

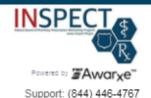

# **Registration Process**

## Select your User Roles

Registration Process Tutorial •

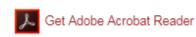

## Healthcare Professional

- Physician (MD, DO)
- Dentist
- Nurse Practitioner / Clinical Nurse Specialist
- Midwife with Prescriptive Authority
- Physician Assistant
- Podiatrist (DPM)
- Optometrist
- Pharmacist with Prescriptive Authority
- Pharmacist
- Out of State Pharmacist
- Pharmacist in Charge
- Veterinarian
- Medical Resident with Prescriptive Authority
- Pharmacist's Delegate Licensed
- Prescriber Delegate Licensed
- Dispensing Physician
- Out of State Prescriber

A professional License number will be required to register as a Delegate

# Delegate

I am a delegate for the following people... \*

Email

Add

Selected Supervisors

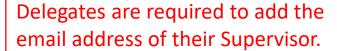

Make sure that the Supervisor's email address is valid and entered correctly.

Submit Your Registration

Powered By

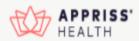

#### INSPECT

402 W Washington St. W072 Indianapolis, IN 46204 (844) 446-4767

© Appriss, Inc. 2017. All Rights Reserved.

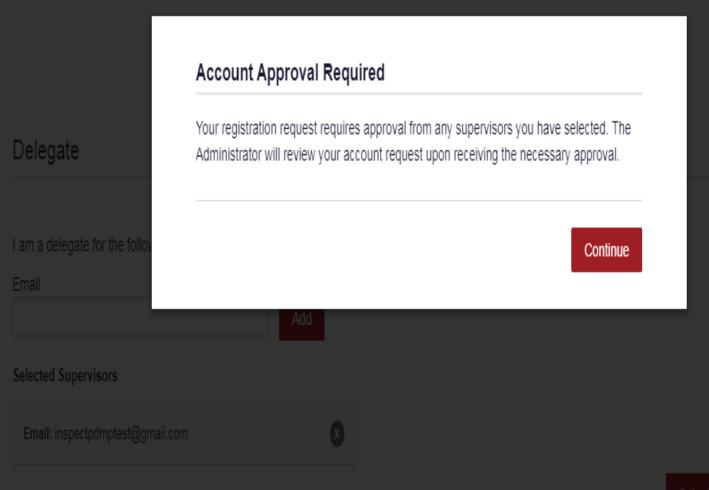

Submit Your Registration

# New Delegate Registration for INSPECT Requires Your Approval Indox x

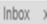

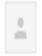

# no-reply-pmpaware@globalnotifications.com via amazonses.com

to me

A User has registered as a delegate for your account in INSPECT. You must approve this user before they can begin acting as a delegate for you.

Steps to Review and Approve a Delegate Account:

- Log in to <u>INSPECT</u>
- Choose "User Profile" then select "Delegate Management"
- 3. Click on the row for the new delegate and review their information
- To approve the user, click the Red "Approve" button in the bottom right-hand corner.

Sincerely, The INSPECT Team Home > Dashboard

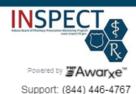

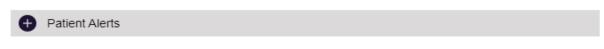

# Recent Requests

# RECENT REQUESTS

| Patient Name   | DOB        | Status   | Request Date       | Delegate         |
|----------------|------------|----------|--------------------|------------------|
| Melvin Patient | 01/01/2000 | Complete | 12/29/2017 3:06 PM | Test Delegatetwo |
| patient dummy  | 01/01/2000 | Complete | 12/29/2017 3:01 PM | Test Delegatetwo |
| test patient   | 01/01/2000 | Complete | 12/29/2017 2:49 PM | Test Delegate    |
| test patient   | 01/01/2000 | Complete | 12/06/2017 3:02 PM |                  |
| test patient   | 01/01/2000 | Complete | 12/04/2017 3:39 PM |                  |

View Requests History

#### My Favorites

RxSearch - Patient Request

#### PMP Announcements

No Announcements Available.

#### Quick Links

INDIANA CONTROLLED SUBSTANCE PRESCRIPTION REQUIREMENTS DEA CONTROLLED SUBSTANCE PRESCRIPTION REQUIREMENTS

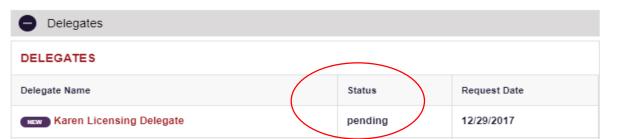

# **Delegate Management**

Select a delegate to review details.

| First | Last        | Role                           | Delegate Status | Date Requested | Date Verified |
|-------|-------------|--------------------------------|-----------------|----------------|---------------|
| Test  | Delegate    | Prescriber Delegate - Licensed | Approved        | 10/05/2017     |               |
| Test  | Delegatetwo | Prescriber Delegate - Licensed | Approved        | 10/12/2017     |               |
| Karen | Delegate    | Prescriber Delegate - Licensed | Pending         | 12/29/2017     |               |

## Karen Licensing Delegate

Approve

Reject

Role: Prescriber Delegate - Licensed

Phone: 3172348039

Email: inspectdelegatetest@gmail.com (Unverified)
Address: 402 W. Washington Street, Room W072

Indianapolis, IN 46204

Date of Birth: 01/01/1986

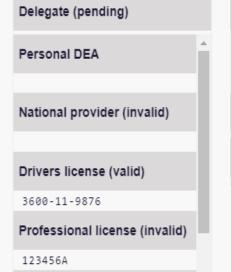

1 Supervisor

Test Prescriber (pending)
inspectpdmptest@gmail.com

0 Delegates

Healthcare Specialty

Supervisors may activate or

deactivate delegate accounts

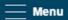

Home > Dashboard

# My Dashboard

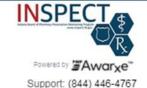

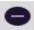

Patient Alerts

#### PATIENT ALERTS

No patient alerts received.

The Requestor Dashboard is the first screen users see once logged in with an approved account

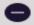

Recent Requests

#### RECENT REQUESTS

| Patient Name   | DOB        | Status   | Request Date       | Delegate         |
|----------------|------------|----------|--------------------|------------------|
| Melvin Patient | 01/01/2000 | Complete | 12/29/2017 3:06 PM | Test Delegatetwo |
| patient dummy  | 01/01/2000 | Complete | 12/29/2017 3:01 PM | Test Delegatetwo |
| test patient   | 01/01/2000 | Complete | 12/29/2017 2:49 PM | Test Delegate    |
| test patient   | 01/01/2000 | Complete | 12/06/2017 3:02 PM |                  |
| test patient   | 01/01/2000 | Complete | 12/04/2017 3:39 PM |                  |

View Requests History

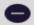

Delegates

# Home Dashboard PMP Announcements

Quick Links

Patient Request Bulk Patient Search Requests History

**RxSearch** 

MyRx

**User Profile** 

Log Out

My Profile Default PMPi States Delegate Management Password Reset

**Training** 

Aware User Guide Help

PDMP Links

INDIANA CONTROLLE... DEA CONTROLLED SU ...

#### PATIENT ALERTS

No patient alerts received.

# Recent Requests

# RECENT REQUESTS

| Patient Name   | DOB        | Status   | Request Date       | Delegate         |
|----------------|------------|----------|--------------------|------------------|
| Melvin Patient | 01/01/2000 | Complete | 12/29/2017 3:06 PM | Test Delegatetwo |
| patient dummy  | 01/01/2000 | Complete | 12/29/2017 3:01 PM | Test Delegatetwo |
| test patient   | 01/01/2000 | Complete | 12/29/2017 2:49 PM | Test Delegate    |
| test patient   | 01/01/2000 | Complete | 12/06/2017 3:02 PM |                  |

RxSearch - Patient Request

# PMP Announcements

No Announcements Available.

### **Quick Links**

INDIANA CONTROLLED SUBSTANCE PRESCRIPTION REQUIREMENTS DEA CONTROLLED SUBSTANCE PRESCRIPTION REQUIREMENTS

Home > Dashboard

The drop down arrow next to the user's name will produce a shortcut to the user's profile settings

My Profile Default PMPi States Delegate Management Password Reset Log Out

# My Dashboard

Patient Alerts

# PATIENT ALERTS

No patient alerts received.

Recent Requests

| RECENT REQUESTS |            |          |                    |                  |
|-----------------|------------|----------|--------------------|------------------|
| Patient Name    | DOB        | Status   | Request Date       | Delegate         |
| Melvin Patient  | 01/01/2000 | Complete | 12/29/2017 3:06 PM | Test Delegatetwo |
| patient dummy   | 01/01/2000 | Complete | 12/29/2017 3:01 PM | Test Delegatetwo |
| test patient    | 01/01/2000 | Complete | 12/29/2017 2:49 PM | Test Delegate    |

# RxSearch - Patient Request

My Favorites

# PMP Announcements

No Announcements Available

# **Quick Links**

INDIANA CONTROLLED SUBSTANCE PRESCRIPTION REQUIREMENTS DEA CONTROLLED SUBSTANCE PRESCRIPTION REQUIREMENTS

User Profile > My Profile

Users can update their email address, employer information and contact by logging in to their account and accessing their profile settings.

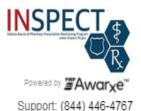

My Profile

#### Profile Info

Name: Test Prescriber

Position/Rank:

DOB: 01/01/2001

Primary Contact: 317-234-4458 DEA Number(s): BJ6125341

Controlled Substance #: 01000001B

Controlled Substance #: 01000001E

Professional License #: 01000001A Type: MD

Employer DEA(s):

Employer:

123 Any Street

Indianapolis, IN 46204

Employer Phone: 317-234-4458

Role: Physician (MD, DO)

### Specialty

Add a Healthcare Specialty

Q Search by keyword (e.g. Allergy, Internal, Sports, Clinical, etc)

★ Designates Primary Specialty

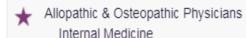

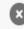

Browse All

# **Patient Request**

**Healthcare Professional Patient Request** 

? Patient Rx Request Tutorial

Can't view the file? Get Adobe Acrobat Reader

\* Indicates Required Field

## Patient Info

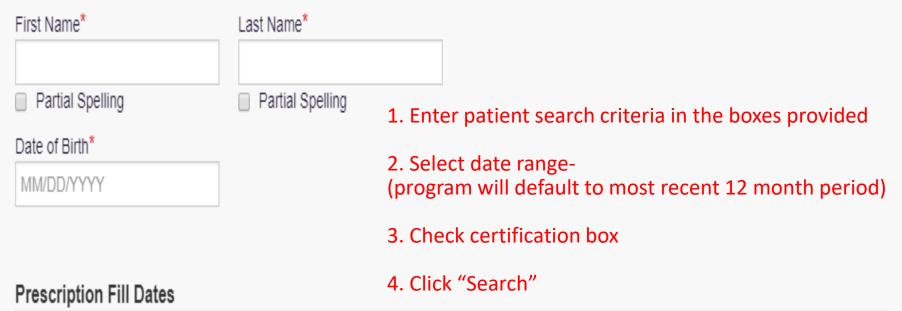

No earlier than 3 years from today

From\* To\* 12/29/2016 12/29/2017

# **Patient Request**

Law Enforcement Patient Request

Patient Rx Request Tutorial Can't view the file? Get Adobe Acrobat Reader

\* Indicates Required Field

# Patient Info

First Name\*

| i iist ivaine  | Last Name |
|----------------|-----------|
| Date of Birth* |           |
| MM/DD/YYYY     |           |
| Case Number*   |           |
|                | •         |
| Case Comments  |           |
|                |           |

Last Name\*

Law enforcement users must enter a valid case number.

# **Prescription Fill Dates**

No earlier than 3 years from today

From\* To\* 01/11/2017 01/11/2018

# Patient Report Refine Search

Report Prepared: 12/29/2017

Date Range: 12/29/2016 - 12/29/2017

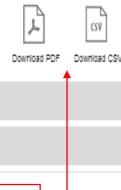

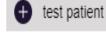

# Summary

Prescriptions:

Prescribers:

Pharmacies:

Private Pay:

Outilitiary

3

1

1

1

Active Daily MME:

0.0

Users will be able to export the data into a .pdf or .csv file by clicking the icons at the top of the report.

# Prescriptions

| Filled \$  | ID 🕏 | Written \$ | Drug <b>‡</b>                  | QTY <b>\$</b> | Days 🕏 | Prescriber 🕏 | Rx# <b>\$</b> | Pharmacy * • | Refills 🕏 | MME/D <b>♦</b> | Pymt Type 🕏 | PMP <b>♦</b> | ٨ |
|------------|------|------------|--------------------------------|---------------|--------|--------------|---------------|--------------|-----------|----------------|-------------|--------------|---|
| 09/01/2017 | 1    | 09/01/2017 | HYDROCODON-ACETAMINOPHEN 5-325 | 30.0          | 5      | Te Pre       | 12345         | XYZ P (6543) | 0         | 30.0           | Comm Ins    | IN           |   |
| 08/27/2017 | 1    | 08/27/2017 | HYDROCODON-ACETAMINOPHEN 5-325 | 30.0          | 5      | Te Pre       | 23456         | XYZ P (6543) | 0         | 30.0           | Comm Ins    | IN           |   |
| 08/22/2017 | 1    | 08/22/2017 | HYDROCODON-ACETAMINOPHEN 5-325 | 30.0          | 5      | Te Pre       | 34567         | ZYX P (6543) | 0         | 30.0           | Comm Ins    | IN           | ~ |
|            |      |            |                                |               |        |              |               |              |           |                |             |              |   |

\*Pharmacy is created using a combination of pharmacy name and the last four digits of the pharmacy license number.

# **Bulk Patient Search**

## How do you want to enter patients?

- Manual Entry
- File Upload

## Manual Entry

| First Name*  Last Name*  Date of Birth*  Zip Code  Dummy  Date of Birth*  Zip Code  Dummy  First Name*  Date of Birth*  Zip Code  101/01/1940  X  First Name*  Date of Birth*  Zip Code  Dummy  Date of Birth*  Zip Code  Dummy  Date of Birth*  Zip Code |                 |
|----------------------------------------------------------------------------------------------------|-----------------|
| Account Dummy 01/01/1940   First Name* Last Name* Date of Birth* Zip Code  Patient Dummy 01/01/2000   First Name* Date of Birth* Zip Code                                                                                                    | <b>≮</b> Remove |
| First Name*  Last Name*  Date of Birth*  Zip Code  Dummy  01/01/2000  First Name*  Last Name*  Date of Birth*  Zip Code                                                                                                    |                 |
| Patient Dummy 01/01/2000   First Name* Date of Birth* Zip Code                                                                                                    | <b>≮</b> Remove |
| First Name* Date of Birth* Zip Code                                                                                                    |                 |
|                                                                                                    | <b>≮</b> Remove |
|                                                                                                    |                 |
| Melvin Dummy 12/02/1951 A                                                                                                    | ∖dd <b>+</b>    |

- = MVV

# My Rx

\* Indicates Required Field

# Prescriptions Written

No earlier than 3 years from today

From\* To\*

MM/DD/YYYY

#### **DEA Numbers**

■ BJ6125341

## Generic Drug Name (Optional)

Drug Name

Search

RxSearch > Requests History

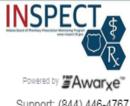

Support: (844) 446-4767

Advanced Options ▼

REQUESTOR NAME YES

PATIENT NAME Yes

Search

# **Requests History**

Select a patient to review details about the request.

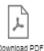

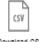

| Patient First Name | <b>‡</b> | Patient Last Name \$ | Requestor \$ | ; | Requested For \$ | Request Type 💠 | Status \$ | Date Requested 💠    |
|--------------------|----------|----------------------|--------------|---|------------------|----------------|-----------|---------------------|
| Patient            |          | Dummy                | You          |   |                  | AWARxE         | Complete  | 11/30/2017 12:10 PM |
| Melvin             |          | Dummy                | You          |   |                  | AWARxE         | Complete  | 11/30/2017 12:09 PM |
| Melvin             |          | Dummy                | You          |   |                  | AWARxE         | Complete  | 11/30/2017 12:09 PM |
| test               |          | patient              | You          |   |                  | AWARxE         | Complete  | 11/30/2017 10:26 AM |
| Testing            |          | Dummy                | You          |   |                  | AWARxE         | Complete  | 11/29/2017 9:46 PM  |
| dumb               |          | Dummy                | You          |   |                  | AWARxE         | Complete  | 11/29/2017 9:44 PM  |

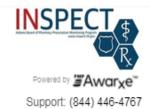

# Default InterConnect PMPs

- Arizona
- Arkansas
- Colorado
- Connecticut
- Delaware
- ☐ Idaho ☐ Illinois
- Kentucky
- Massachusetts
- Michigan
- Minnesota
- Nevada
- New Mexico
- New York
- North Dakota
- Ohio
- Oklahoma

- 1. The user navigates to Menu > User Profile > Default PMPi States. A listing of available states will be displayed.
- 2. The user checks the boxes next to the states they want pre-selected when creating a new Patient Rx request.
- 3. The user clicks "Update Defaults" to save their selections.

#### Contents

| 1 | Wha  | at Is a Requestor?4              |
|---|------|----------------------------------|
| 2 | Reg  | istration4                       |
|   | 2.1  | Registration Process             |
|   | 2.2  | Registering as a Delegate        |
|   | 2.3  | Email Verification               |
|   | 2.4  | Validation Documents             |
|   | 2.5  | Account Approved                 |
| 3 | Req  | uestor Dashboard                 |
|   | 3.1  | Patient Alerts                   |
|   | 3.2  | Recent Requests                  |
|   | 3.3  | Delegates/Supervisors            |
|   | 3.4  | Announcements and Quick Links    |
| 4 | RxS  | earch                            |
|   | 4.1  | Creating a Patient Request14     |
|   | 4.1. | 1 Viewing the Patient Rx Request |
|   | 4.1. | 2 Multiple Patients Identified   |
|   | 4.1. | 3 Partial Search Results19       |
|   | 4.1. | 4 No Results Found               |
|   | 4.2  | Request History                  |
|   | 4.3  | Bulk Patient Search              |
|   | 4.4  | MyRx                             |
|   | 4.5  | Patient Alerts                   |
| 5 | Use  | r Profile Management26           |

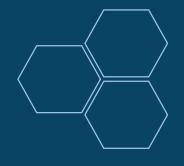

# **Guidelines for Practitioners**

- Practitioners: Must hold an valid individual DEA number as well as a valid CSR license (N/A for Pharmacists). The practitioner must be providing medical or pharmaceutical treatment, or evaluating the need for such treatment to the patient in question.
- YOU ALONE are ultimately responsible for the activity that occurs on your account.
- Always validate the contents of the Rx Report!
- Feel free to share information regarding the contents of a patient's Rx History Report with mutual providers and law enforcement—but DO NOT send along your hardcopy. Advise mutual providers to obtain their own report.

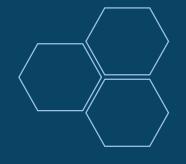

# **Sharing with Law Enforcement**

- Legislation passed during the 2010 General Assembly adds a provision to IC-35-48-7-11.1 stating,
  - (n) A practitioner who in good faith discloses information based on a report from the INSPECT program to a law enforcement agency is immune from criminal or civil liability. A practitioner that discloses information to a law enforcement agency under this subsection is presumed to have acted in good faith.

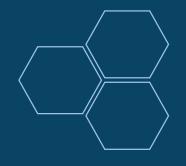

# **Guidelines for Law Enforcement**

- Only obtain Rx History Reports for suspects/probationers who are subjects of active, ongoing investigation and/or adjudications involving the unlawful diversion or misuse of controlled substances. Through 2016 legislation this includes All Coroners – NO FISHING EXPEDITIONS!
- The Rx History Report is NOT the evidence!
  - Think of INSPECT as a sort of intelligence service—a *means* of streamlining your investigation and reducing the time it takes to collect the actual, hardcopy evidence available at the pharmacy level.

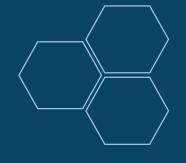

# **Eligibility for INSPECT Access**

- Licensing Board: Must be engaged in an investigation of a licensee
- Attorney General's Office: Must be engaged in an investigation, adjudication, or a prosecution regarding a violation of state/federal laws concerning controlled substances
- Law Enforcement: Must concern an investigation and/or an adjudication involving the unlawful diversion or misuse of controlled substances.
- Practitioners: Must be providing medical or pharmaceutical treatment, or evaluating the need for such treatment to the patient in question.

\* The conditions under which eligible users may obtain data from INSPECT are outlined in statute (IC 35-48-7-11.1).

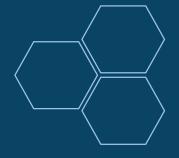

# Are you Registered?

WHAT: A new state law requires Physicians who are permitted to prescribe controlled substances to register with INSPECT, Indiana's prescription drug monitoring program.

WHEN: By Tuesday, Jan. 1, 2019.

WHERE: Information about registering for INSPECT can be found online at <a href="https://www.in.gov/pla/inspect">www.in.gov/pla/inspect</a>

WHY: CSR holders are required to query patients' INSPECT history each time they prescribe or dispense an opioid or benzodiazepine.

The query requirements take effect in various settings on the following dates.

- Jan. 1, 2019: Hospital emergency departments and pain-management clinics
- Jan. 1, 2020: Hospitals
- Jan. 1, 2021: All remaining prescribers with a CSR and DEA

# How to Integrate

- 1) Complete the Integration Request form and Gateway Licensee Questionnaire.
- 2) Review and sign the End User License Agreement. Return documents to inspect@pla.in.gov
- 3) Have your software vendor review the PMP Gateway Application Program Interface (API).
- 4) Appriss, the INSPECT software vendor, will set up an initial technical meeting with your vendor.

To learn more, please visit www.INSPECT.IN.GOV

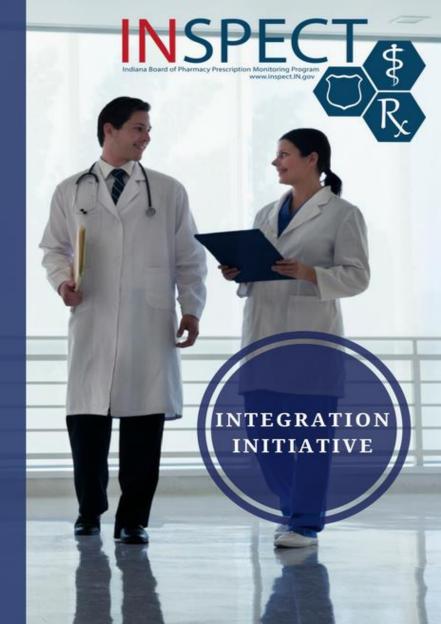

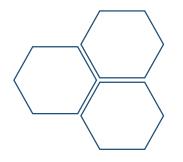

# **Contact Information**

- To register for an account, please visit <a href="https://indiana.pmpaware.net">https://indiana.pmpaware.net</a>
- If you registered for an account prior to October 11, 2017 and no longer have access to the email address in your profile, submit your new email request to <a href="mailto:inspect@pla.in.gov">inspect@pla.in.gov</a> and someone will assist with your account within 24 hours.
- ➤ **Technical Assistance-** If you need additional help with any of the procedures outlined in this guide, you can contact the Appriss help desk at: 1-844-446-4767.

Technical assistance is available 24 hours, 7 days a week, 365 days a year.